### **Microsoft Excel Использование логических функций**

Практикум №12

# Параметры функции ЕСЛИ

- = ЕСЛИ(лог выражение;значение если истина;значение если ложь)
- используется, когда результат зависит от выполнения или невыполнения условия
- если выполнено условие Лог\_выражение, то результат - это Значение\_если\_истина
- если не выполнено условие Лог\_выражение, то результат – это Значение если ложь

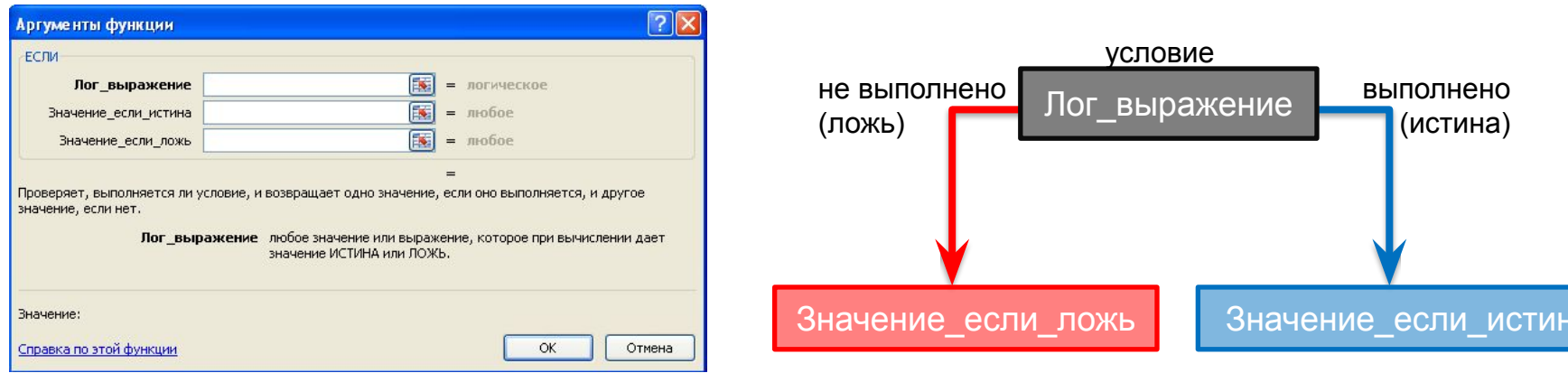

## **Как вставить функцию ЕСЛИ**

- выделить ячейку, в которой должно быть значение функции
- во вкладке *Формулы* в группе *Библиотека функций* нажать кнопку *Логические*
- в списке выбрать ЕСЛИ

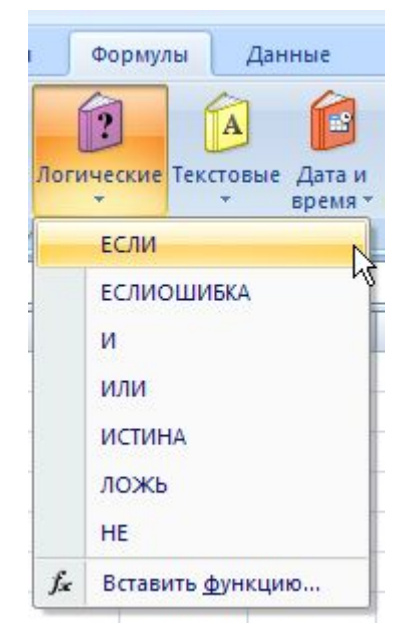

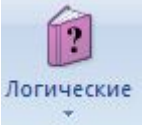

# Пример использования функции ЕСЛИ

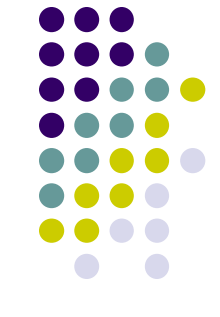

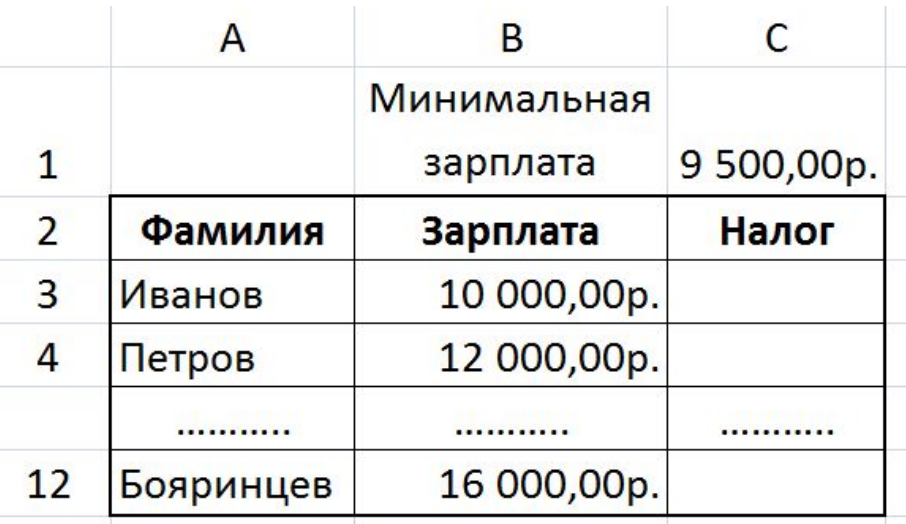

- требуется вычислить налог, которым облагаются зарплаты сотрудников в зависимости от условия:
	- если зарплата меньше или равна минимальной, то налог составляет 10% от зарплаты
	- в противном случае налог составляет 20%

## **1) Пример использования функции ЕСЛИ**

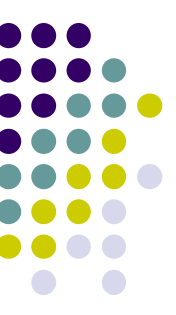

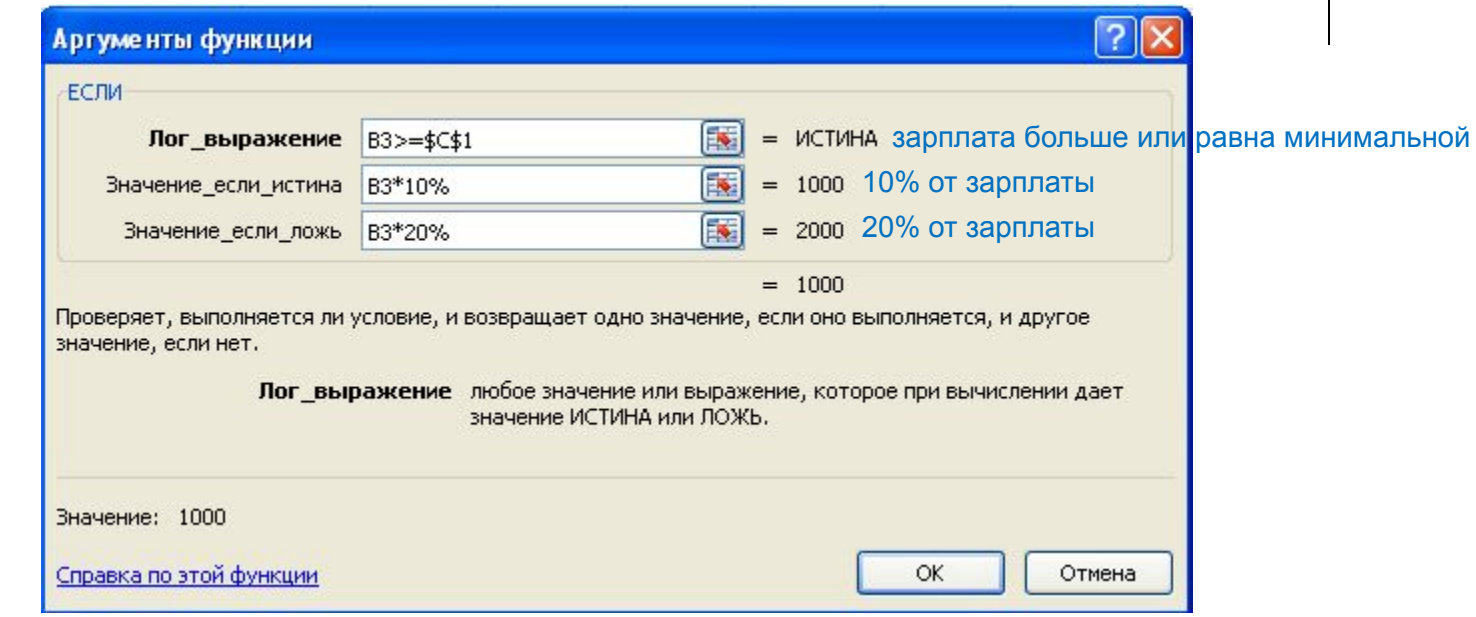

**ячейка с минимальной зарплатой, абсолютная ссылка**

• = ЕСЛИ(B3> =  $SC\$ 1;B3\*10%;B3\*20%)

**ячейка с зарплатой этого сотрудника**

### Пример использования  $\overline{\mathbf{2}}$ функции ЕСЛИ

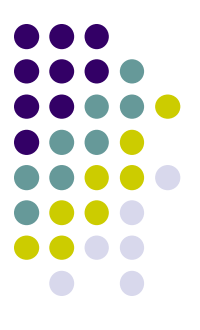

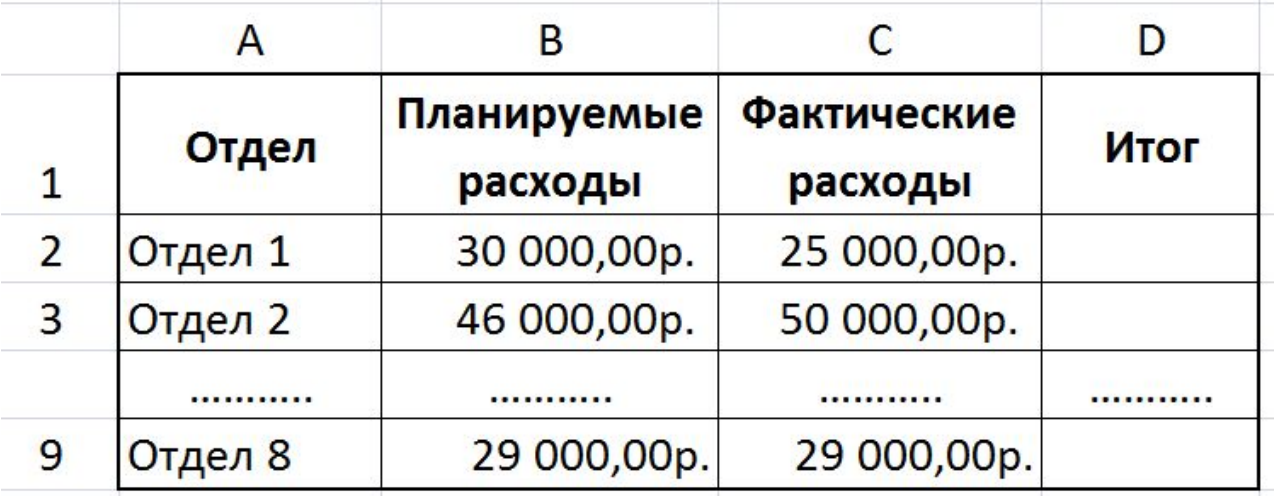

- требуется:
	- если фактические расходы отдела превышают запланированные, то в соответствующих ячейках столбца D выводится текст Превышение бюджета,
	- в противном случае текст В пределах бюджета

## 2) Пример использования **функции ЕСЛИ**

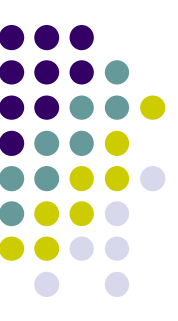

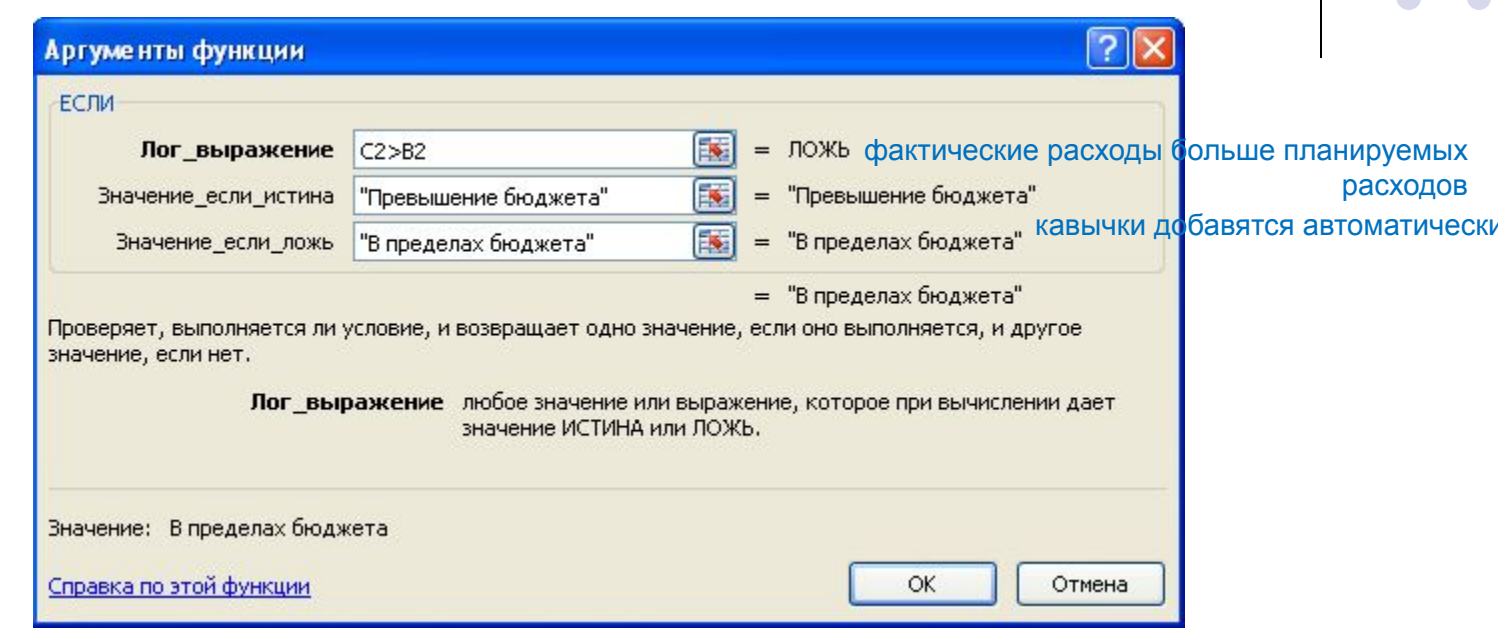

ячейка с суммой планируемых

расходов

• = ЕСЛИ(С2>В2;"Превышение бюджета";"В пределах бюджета")

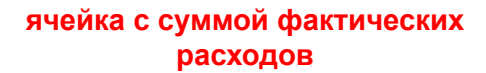

## **Условное форматирование – нестандартное правило**

- 
- выделить ячейку или диапазон ячеек, для которых нужно настроить условное форматирование
- во вкладке *Главная* в группе *Стили* нажать кнопку *Условное форматирование*
- в списке выбрать *Правила выделения ячеек*, затем *Другие правила*

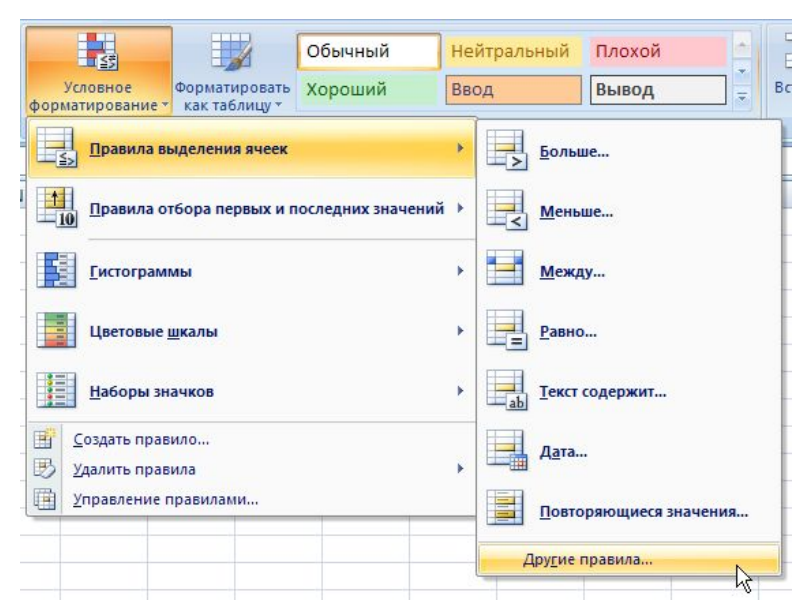

Условное форматирование »

## **Условное форматирование – нестандартное правило**

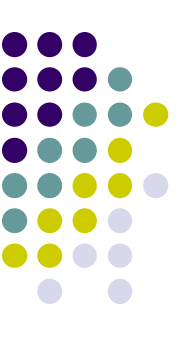

• задать условие для форматирования (в данном случае проверяется больше или равно значение ячейки числа 120). Условие может содержать ссылки

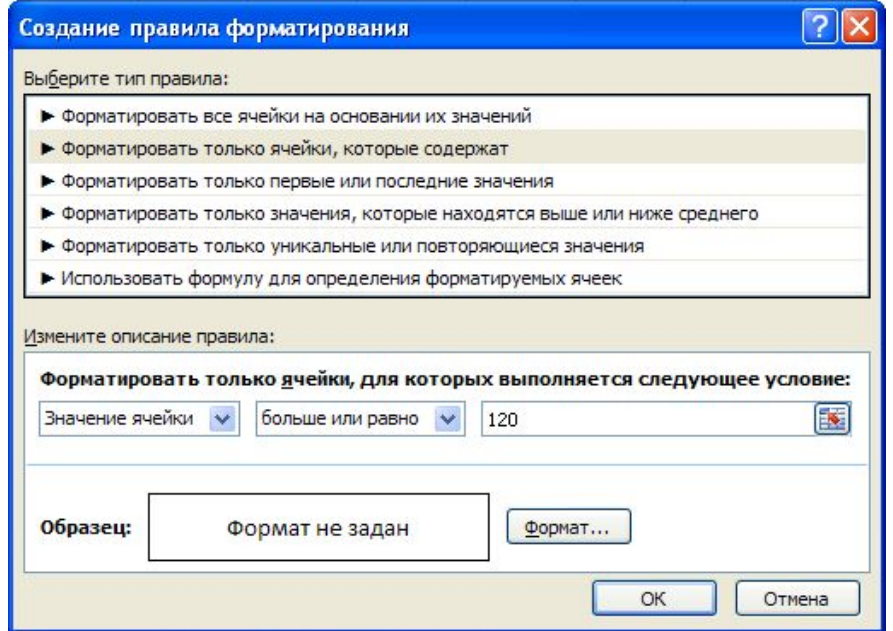

• нажать на кнопку *Формат*

## **Условное форматирование – нестандартное правило**

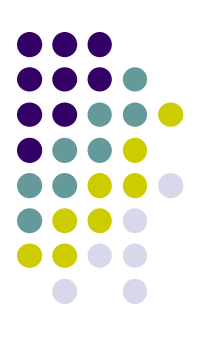

• задать форматирование ячеек, удовлетворяющих введенному условию при необходимости переключится на вкладки *Заливка* и т.д.

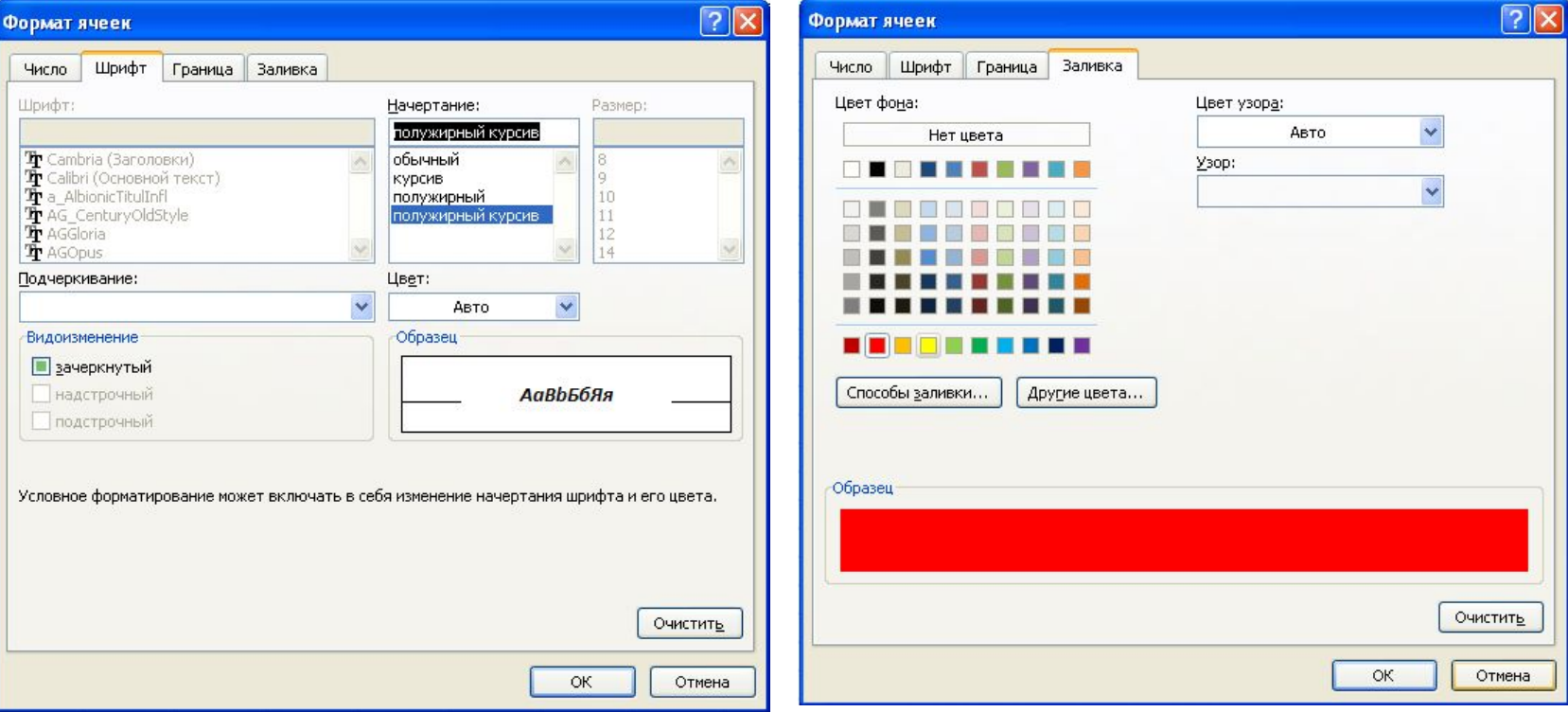

# **Условное форматирование – стандартное правило**

- выделить ячейку или диапазон ячеек, для которых нужно настроить условное форматирование
- во вкладке *Главная* в группе *Стили* нажать кнопку *Условное форматирование*
- в списке выбрать *Правила выделения ячеек*,

затем нужное правило (в данном случае будет проверятся равенство)

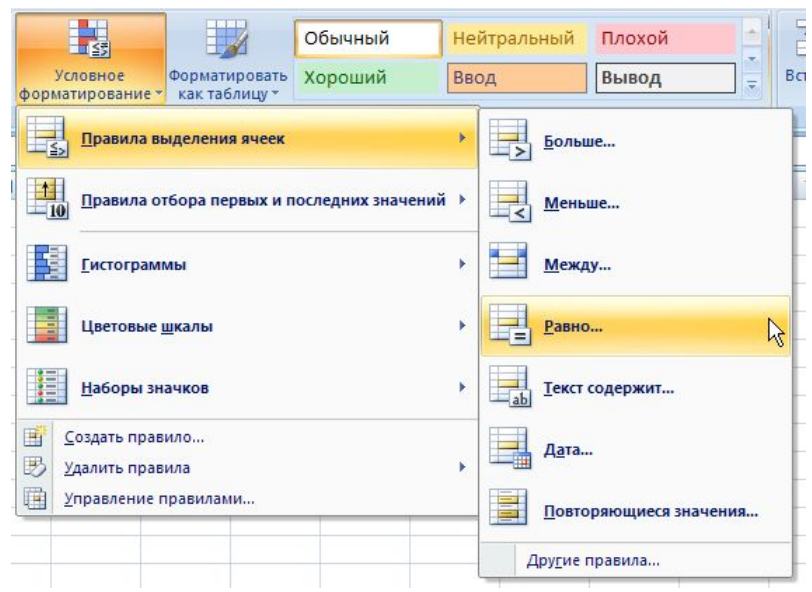

VCROBHOP форматирование »

# **Условное форматирование – стандартное правило**

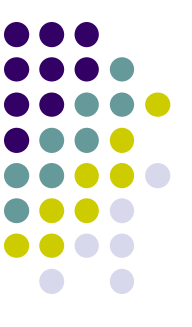

- задать условие для форматирования (в данном случае проверяется написано ли в ячейке слово «Зачислен»)
- выбрать один из предложенных вариантов форматирования

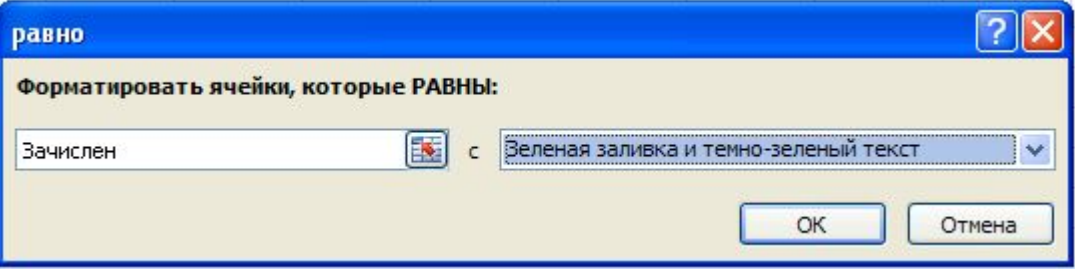

# **Функция СЧЁТЕСЛИ**

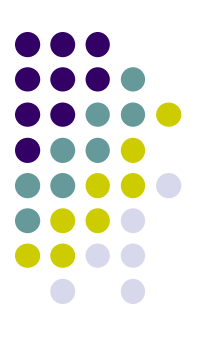

=СЧЁТЕСЛИ(диапазон;критерий)

- статистическая функция
- используется для подсчета числа ячеек, удовлетворяющих определенному условию
- аргумент *диапазон* массив ячеек, для которых нужно выполнить подсчет
- аргумент *критерий*  условие, которое определяет, какие ячейки нужно подсчитать. Это может быть число, выражение, ссылка на ячейку или текстовая строка

### Пример использования функции СЧЁТЕСЛИ

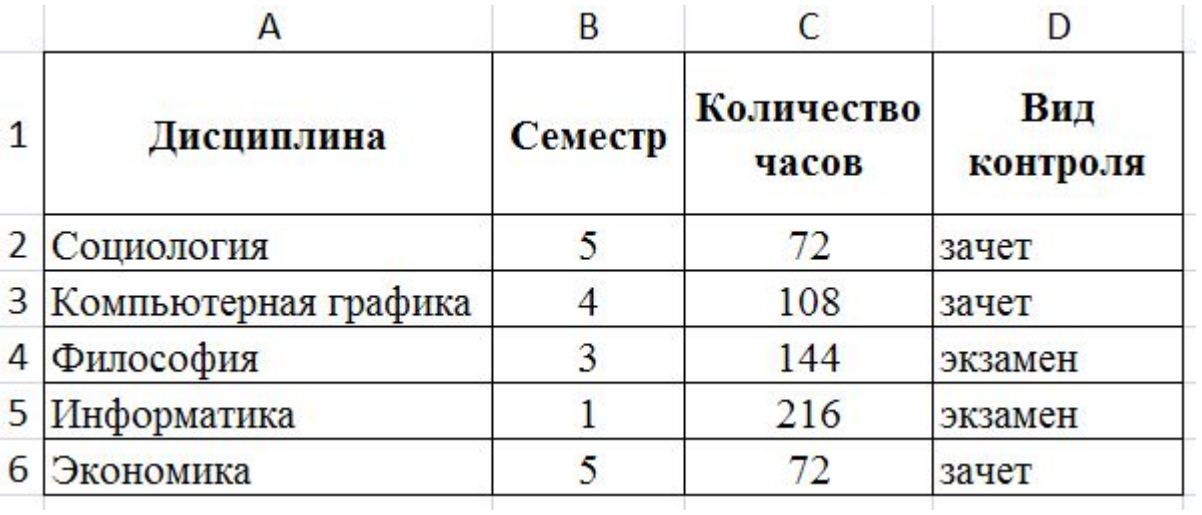

• требуется:

- подсчитать число предметов с видом контроля «зачет»,
- подсчитать число предметов с количеством часов превышающим 100

### **Пример использования функции СЧЁТЕСЛИ**

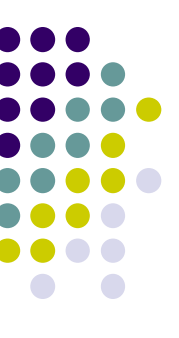

### Шаг 1) в ячейку **С9** вставляем функцию **СЧЁТЕСЛИ** (вкладка *Формулы* ⭢ группа *Библиотека функций*  ⭢ *Другие функции* ⭢ *Статистические*)

Шаг 2) в окне *Диапазон* указываем диапазон ячеек с видом контроля

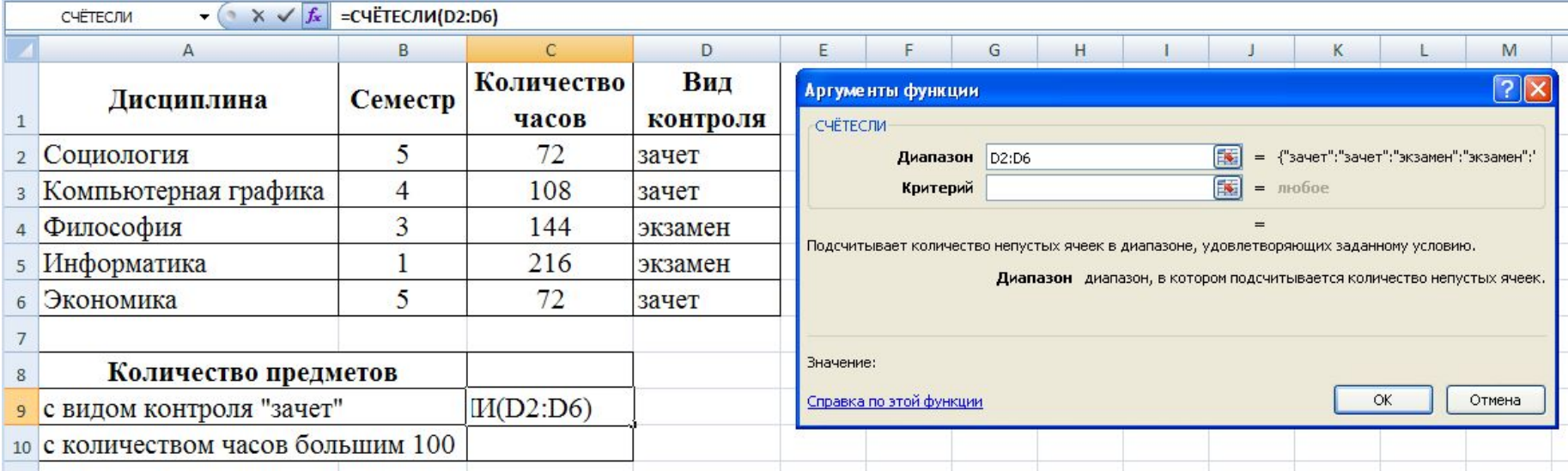

### Пример использования функции **СЧЁТЕСЛИ**

#### Шаг 3) в окне Критерий записываем условие для выбора  $("saver")$

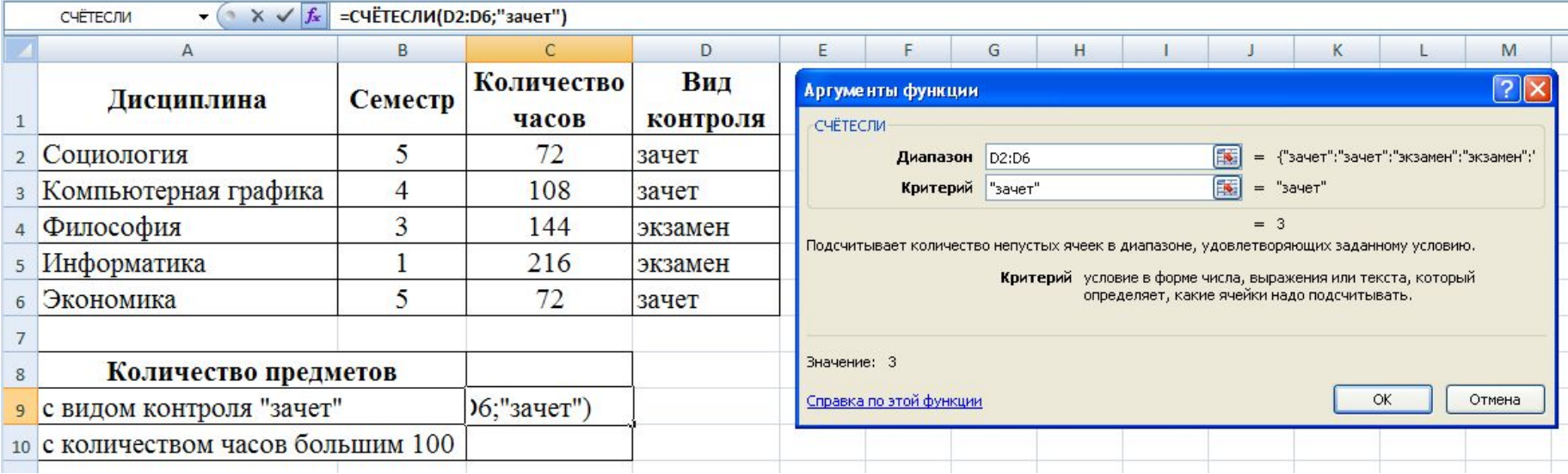

### **Пример использования функции СЧЁТЕСЛИ**

Шаг 4) в ячейку **С10** вставляем функцию **СЧЁТЕСЛИ** Шаг 5) аналогично в окне *Диапазон* указываем диапазон ячеек с количеством часов и в окне *Критерий* записываем условие для выбора (">100")

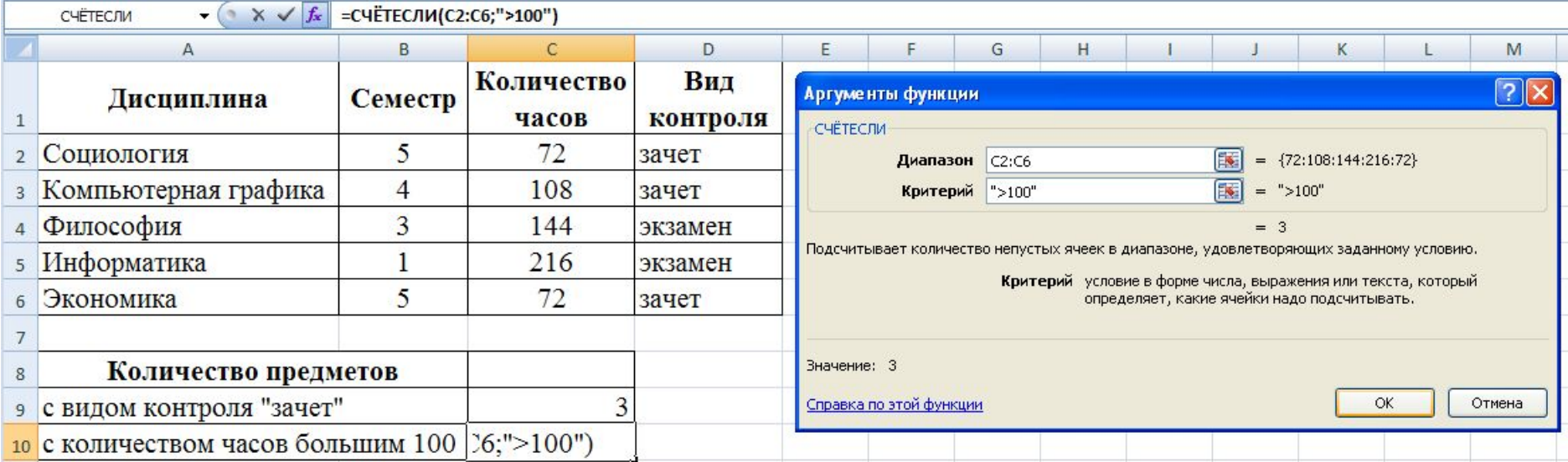

### Пример использования функции СЧЕТЕСЛИ

#### Шаг 3) в окне Критерий записываем условия для выбора

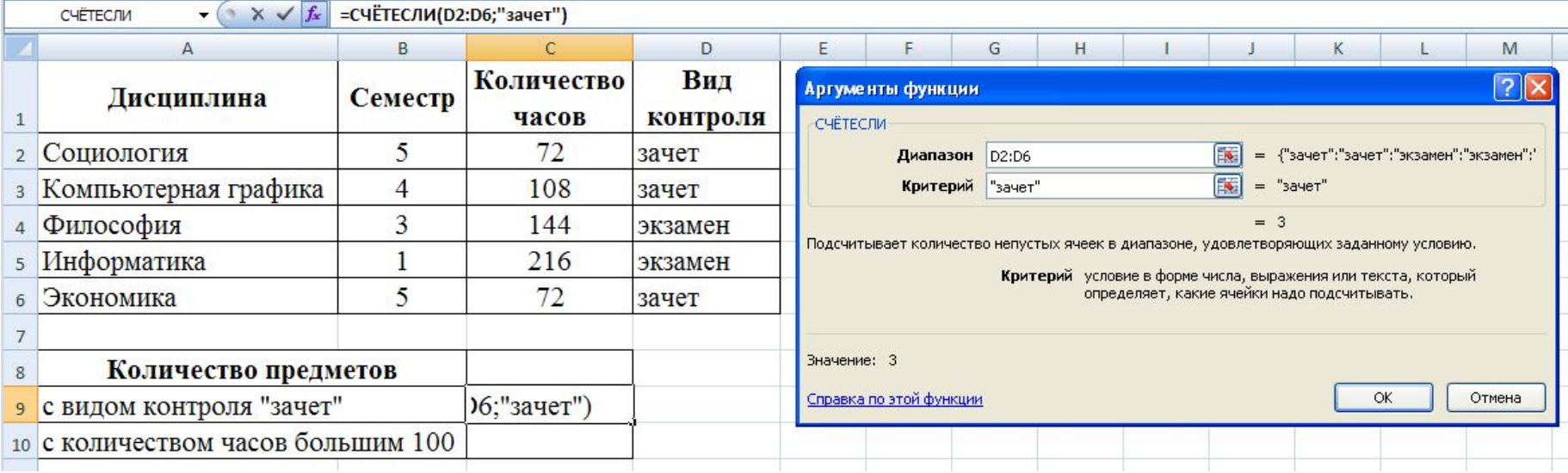

### **В случае условия «и то, и другое» либо «или то, или другое»**

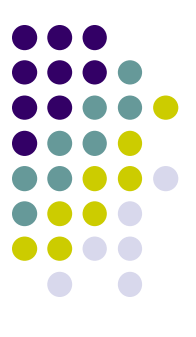

- использовать для *Лог\_выражение* вложенные функции **И** (для случая «и то, и другое») и **ИЛИ** («или то, или другое»)
- для этого на этапе заполнения аргумента *Лог\_выражение* выбрать с помощью поля имени нужную функцию и указать условия как аргументы функции **И** (**ИЛИ**)

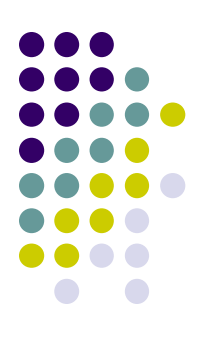

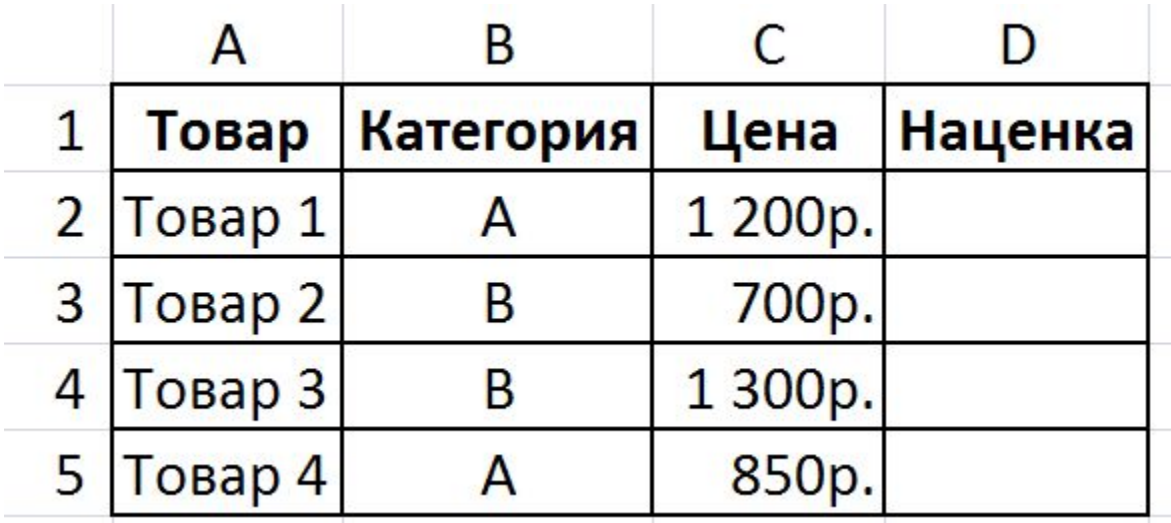

- Требуется рассчитать наценку товаров в зависимости от условия:
	- если товар имеет категорию А или цена товара больше 1000 рублей, то наценка составляет 10% от цены,
	- в противном случае 5% от цены.

#### Шаг 1) в ячейку D2 вставляем функцию ЕСЛИ

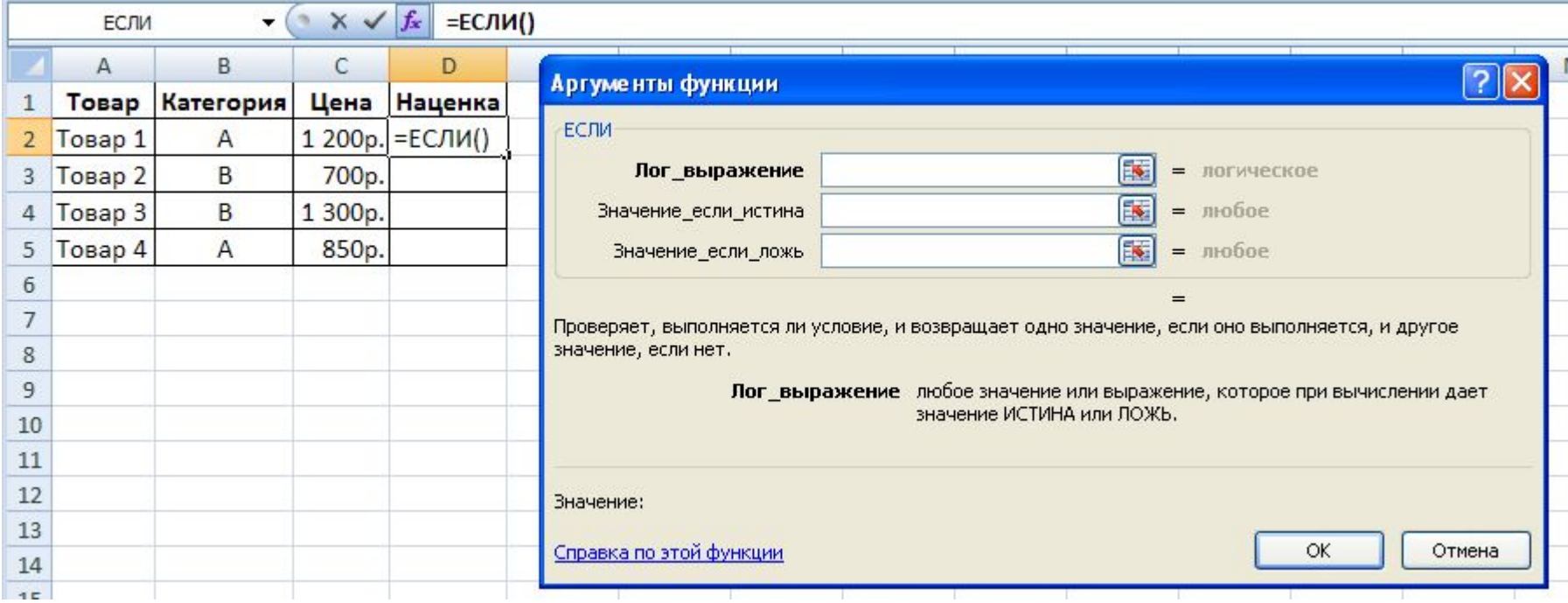

#### Шаг 2) ставим курсор в окно Лог\_выражение и наживаем на стрелку в поле имени

нажимаем

сюда

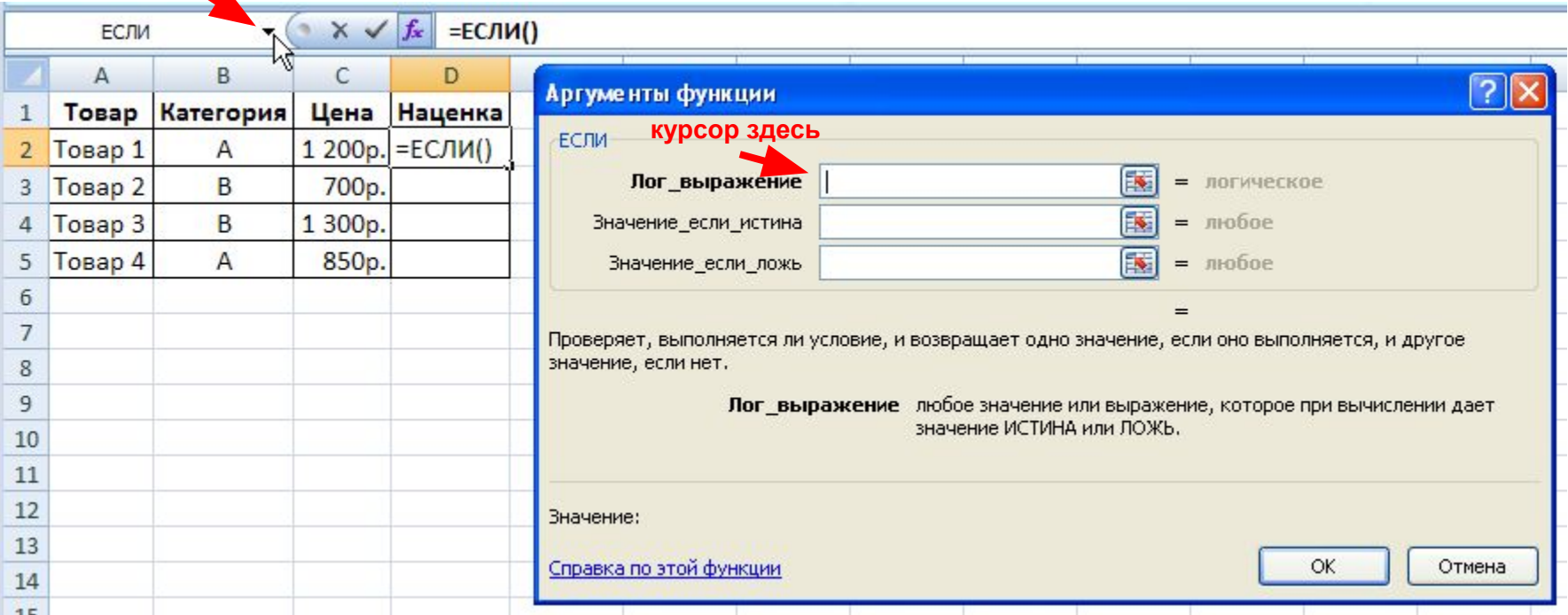

Шаг 3) в раскрывшемся списке выбираем функцию ИЛИ (если ее там нет, то сперва *Другие функции...*, затем ИЛИ)

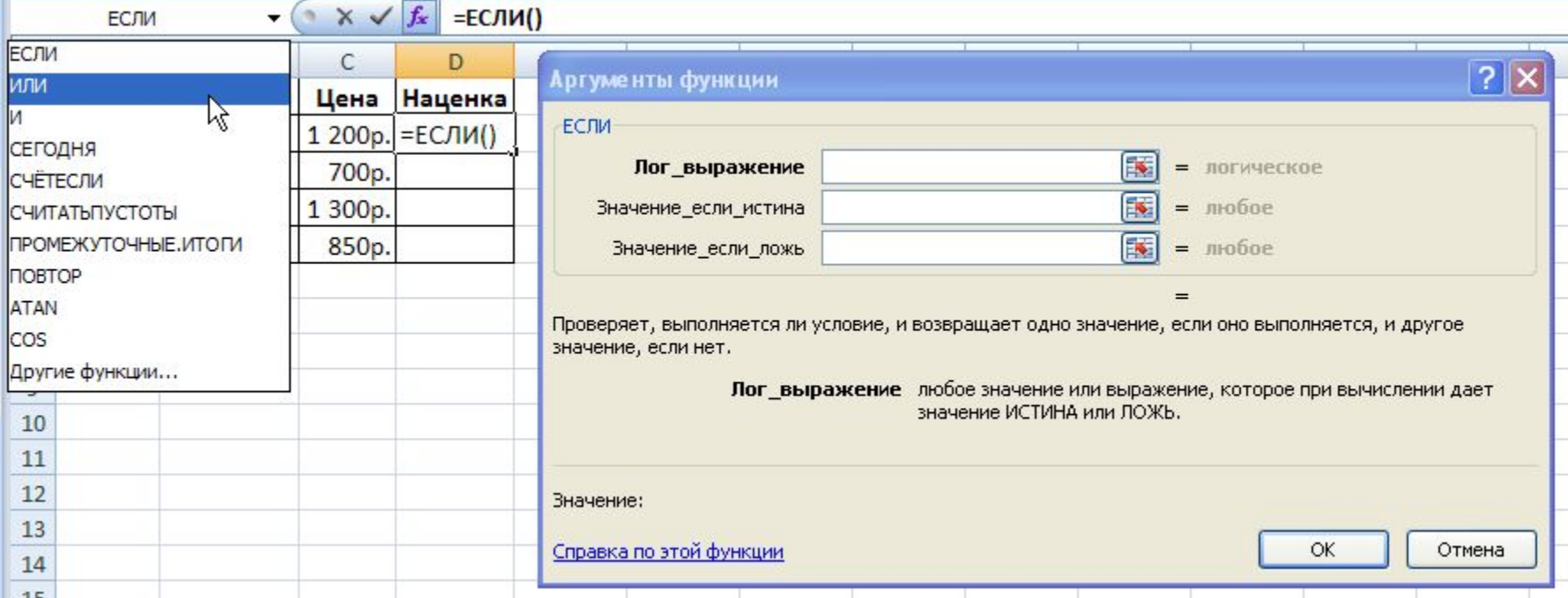

### Шаг 4) указываем аргументы функции ИЛИ: первое и

второе условия для проверки

ячейка с ценой этого товара

### ИЛИ(B2="A";C2>1000)

ячейка с категорией этого товара

вложенная функция ИЛИ

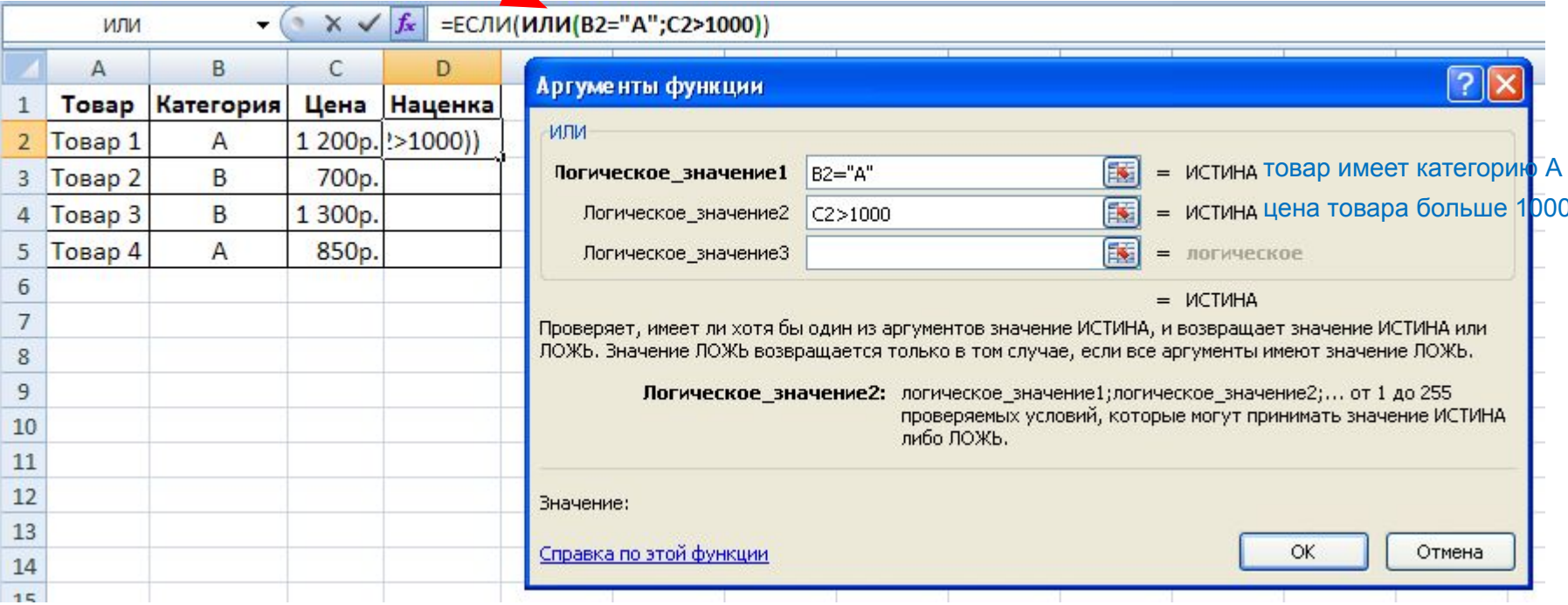

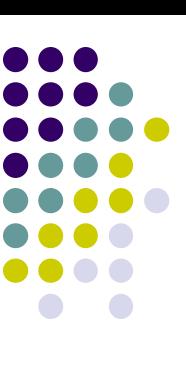

### Шаг 5) нажимаем на имя функции ЕСЛИ в строке формул

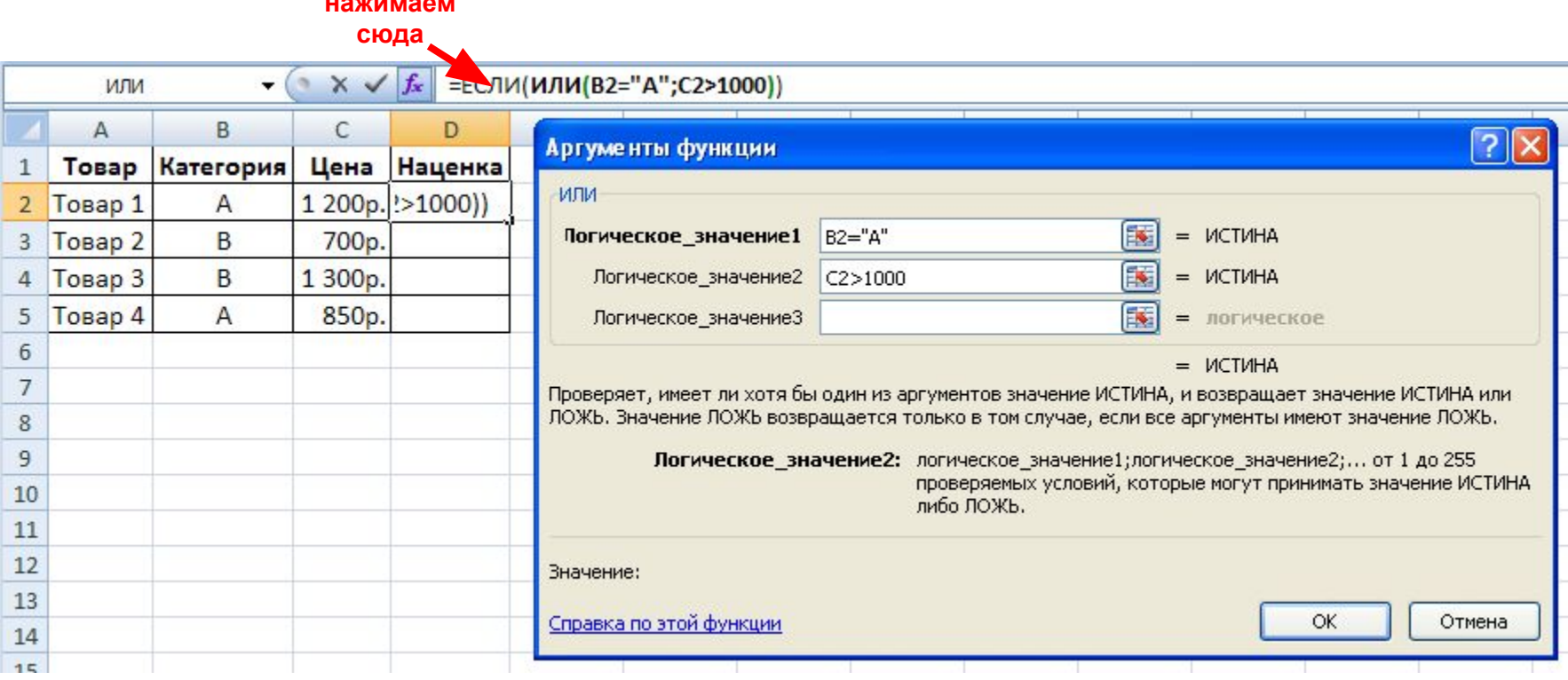

### Шаг 6) вводим оставшиеся аргументы функции ЕСЛИ

=ЕСЛИ(ИЛИ(B2="А";C2>1000);10%\*С2;5%\*С2)

ячейка с ценой этого товара

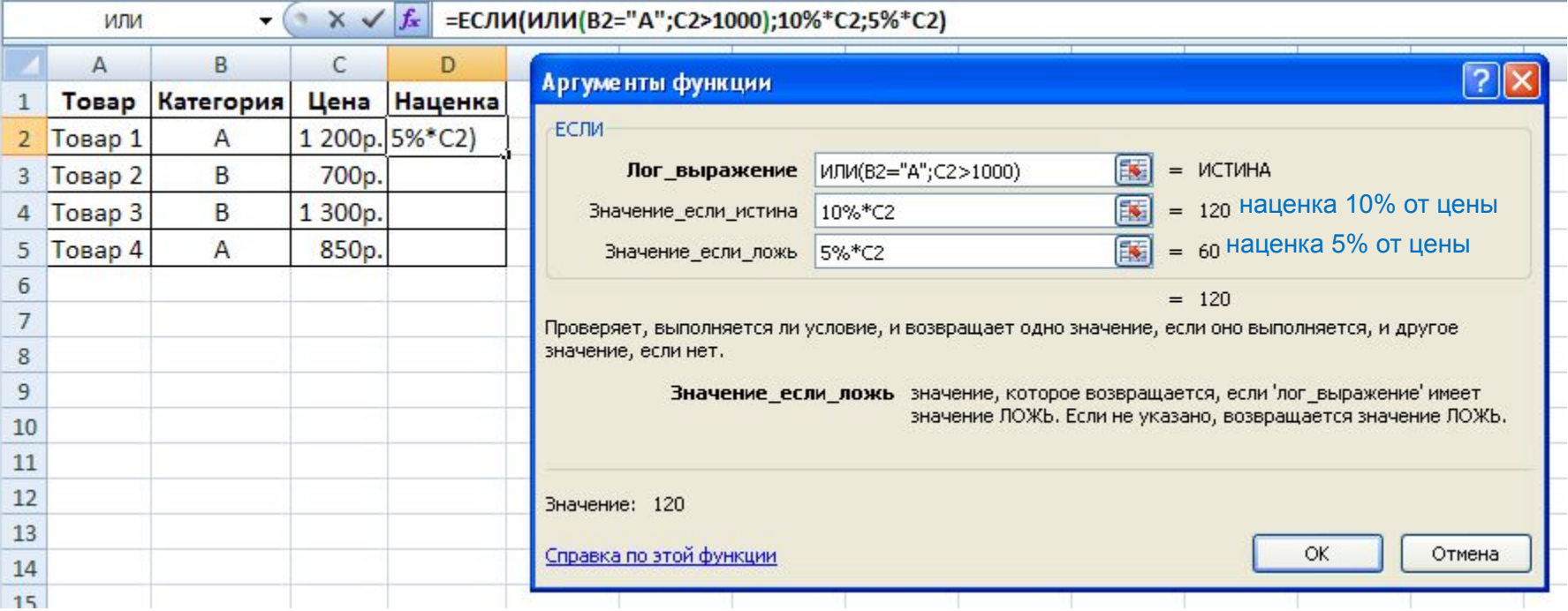

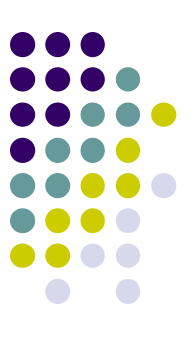

Шаг 7) с помощью маркера заполнения копируем введенную формулу в остальные ячейки столбца

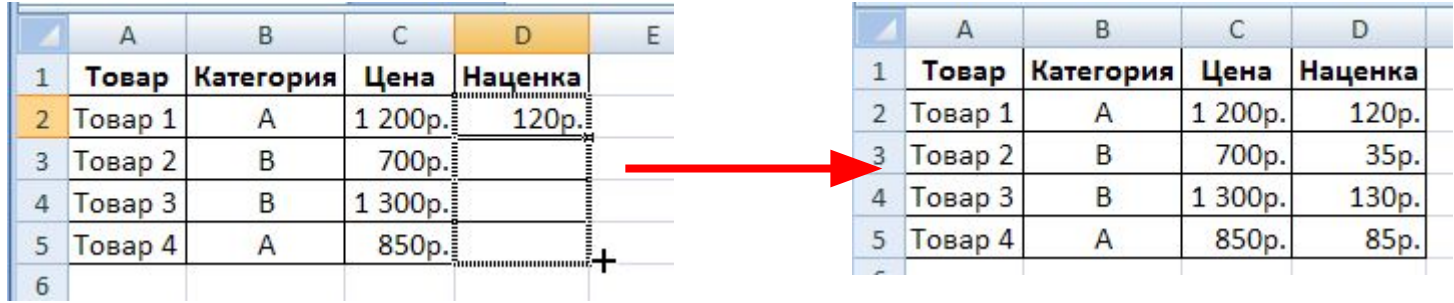

## **Сообщения об ошибках**

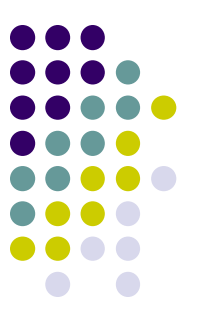

- **• ####**  ширина ячейки не позволяет отобразить число в заданном формате (увеличьте ширину столбца)
- **• #ИМЯ?**  ошибки в написании имени функции (проверьте, были ли использованы только заглавные буквы, только ли кириллица)
- **• #ЧИСЛО!**  нарушены правила задания операторов, принятые в математике
- **• #Н/Д**  такое сообщение может появиться, если в качестве аргумента задана ссылка на пустую ячейку
- **• #ПУСТО!**  неверно указано пересечение двух областей, которые не имеют общих ячеек
- **• #ССЫЛКА!**  в формуле задана ссылка на несуществующую ячейку
- **• #ЗНАЧ!**  использован недопустимый тип аргумента
- **• #ДЕЛ/0!**  в формуле делается попытка деления на ноль (проверьте, по каким ячейкам считается значение формулы)